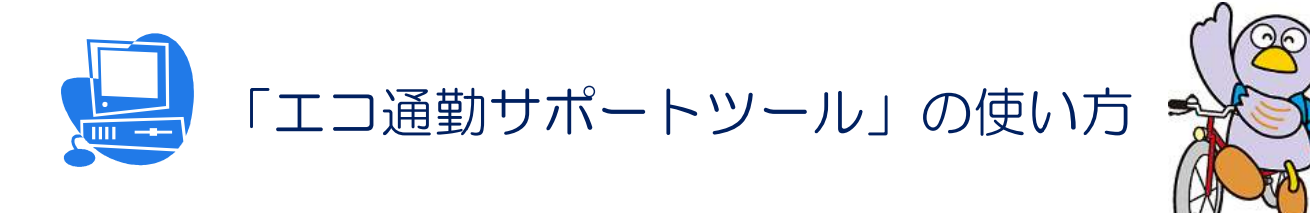

埼玉県のマスコット コバトン

通勤の手段を見直してみましょう。たとえばマイカー通勤を自転車にかえてみる・・・ 環境にやさしいエコ通勤は、健康増進や地域の魅力再発見など、いいこといっぱい。都合 のよい日だけでもかまいません だけでもかまいません。まずは1か月、始めてみましょう。

#### ≪特徴≫

- 1. 1か月分のエコ通勤が記録できます。
- 2.CO2削減量、消費カロリー、エコ通勤ポイントが自動計算されます。
- 3.EXCEL マクロを使用します します。

#### ≪手順≫

- 1. 初めに、マクロを有効化し EXCEL マクロを使用できるようにします。 (4ページ参照)
- 2. ①準備シートに基本情報を入力します。
- 3. エコ通勤を実施した日は、2入カシートに、普段の通勤手段とエコ通勤手段、距離を 入力します。実施しなかった しなかった日は何もする必要はありません。1か か月分のエコ通勤が 記録できます。
- 4. 3集計シートに、1か月間のCO2削減量・消費カロリー・エコ通勤ポイントが自動 的に集計されます。 ※エコ通勤ポイントとは、エコ通勤頑張り度の目安です。二酸化炭素削減量、消費力 ロリー量、通勤経路の中でエコ通勤に取り組んだ距離をそれぞれポイント化して合計 したものです。

## 1. まず初めに1準備シートに入力しましょう

「エコ通勤サポートツール」ファイルを開き、10準備シートの緑色の ニュー に入力し ます

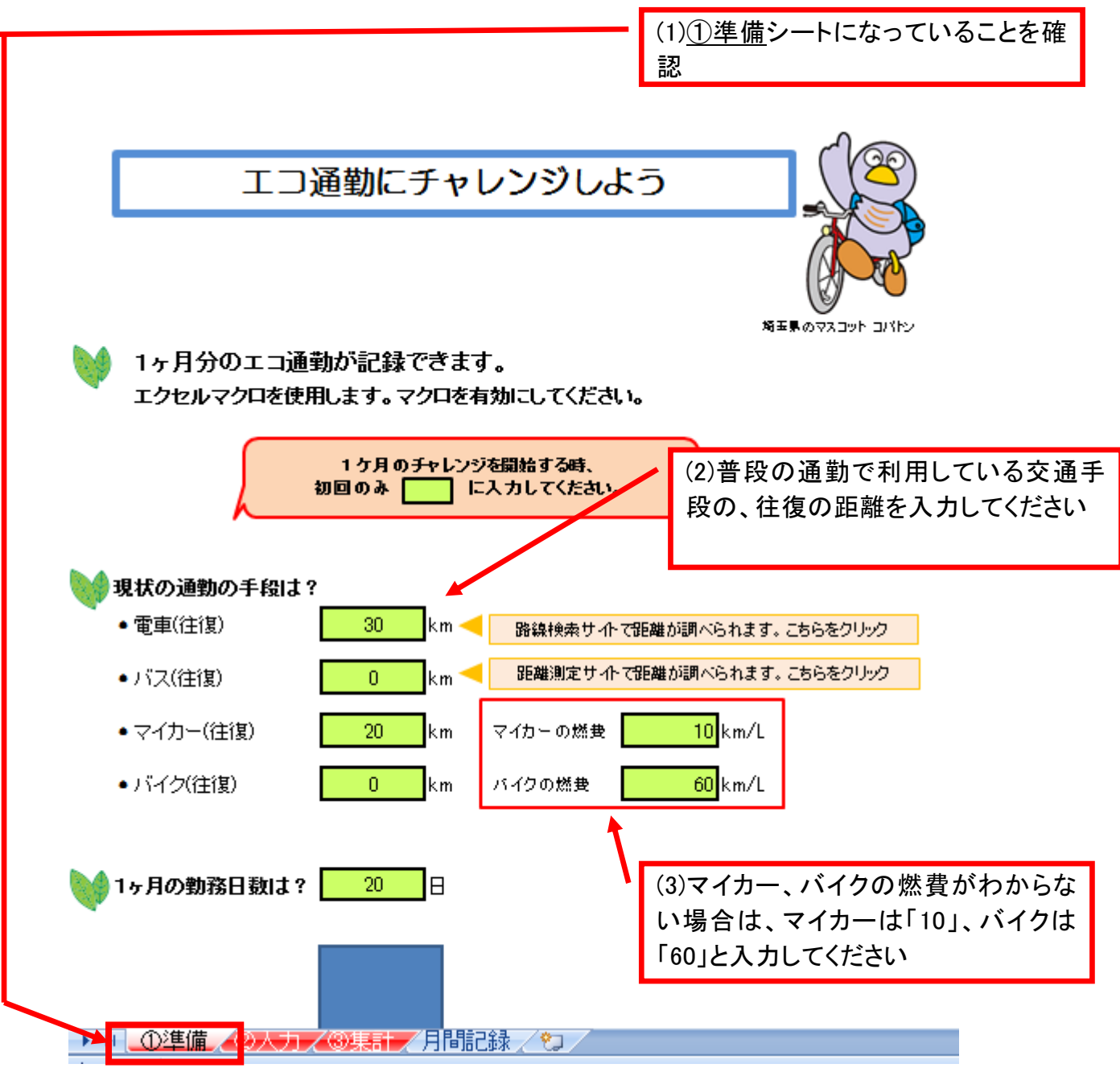

# 2. エコ通勤開始!日々のエコ通勤を記録しましょう

エコ通勤した日の交通手段と距離を入力します。

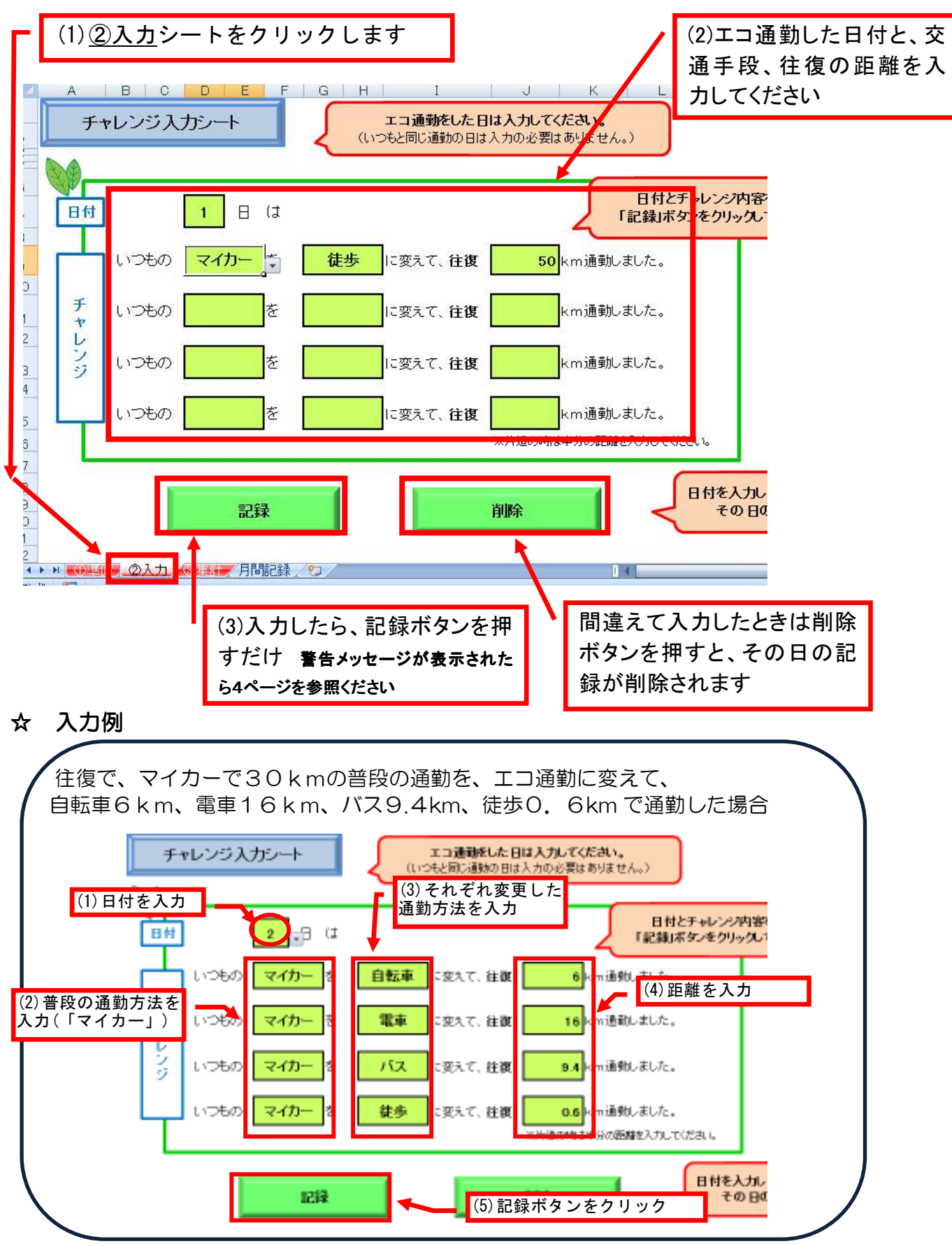

## ☆ マクロを使用できるようにしましょう

もし、こんなメッセージが表示されてしまったら、マクロを有効化する必要があります。 手順に従ってマクロを使用できる状態にしましょう。

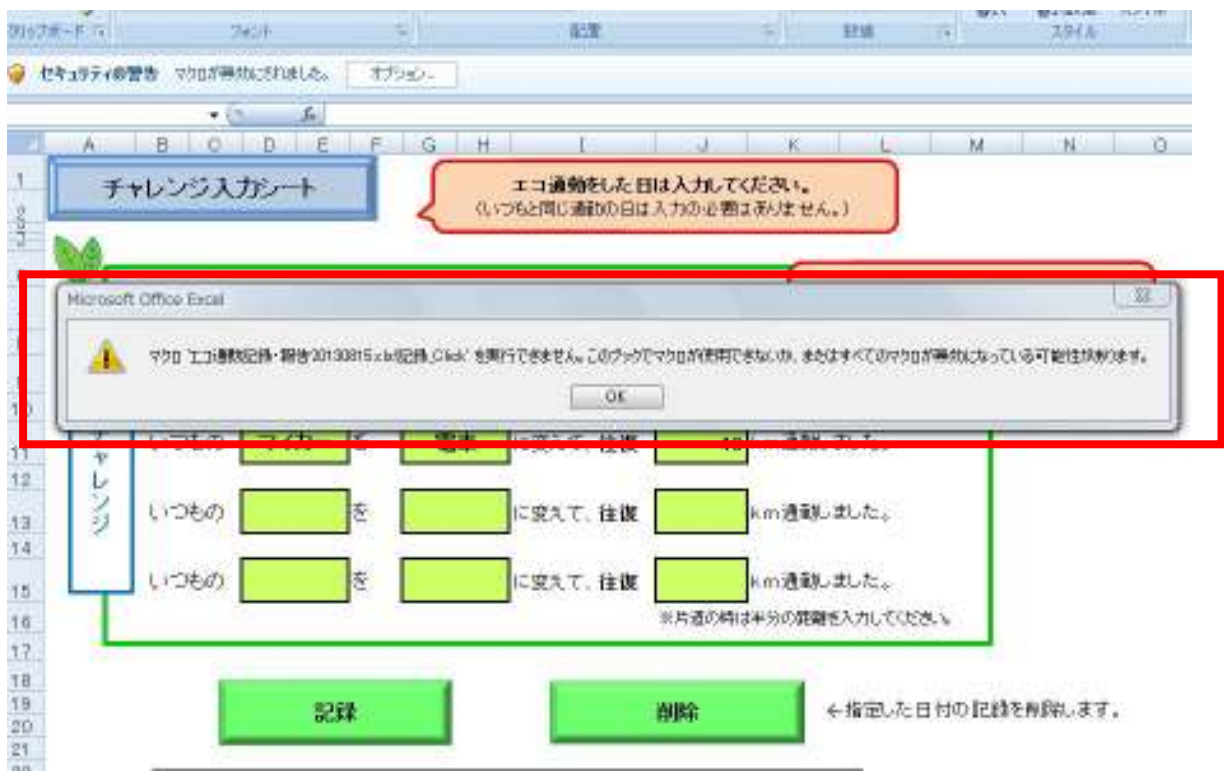

#### マクロの有効化の手順はこちらです。

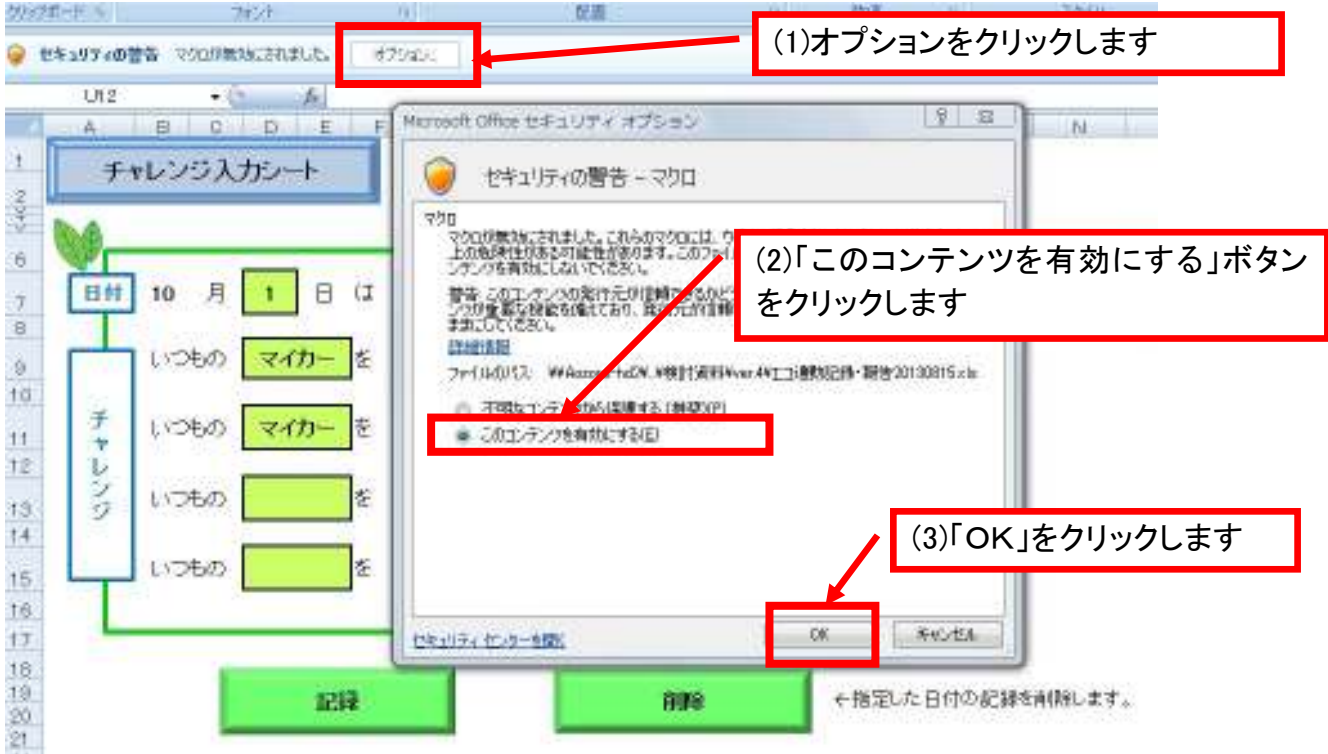

# ? 毎日のエコ通勤の経過を見たいときは・・・・<br>■ ALCLE DELE LOSTER LINE LIME N LOSTER LISTER LIVE W

日間の記録

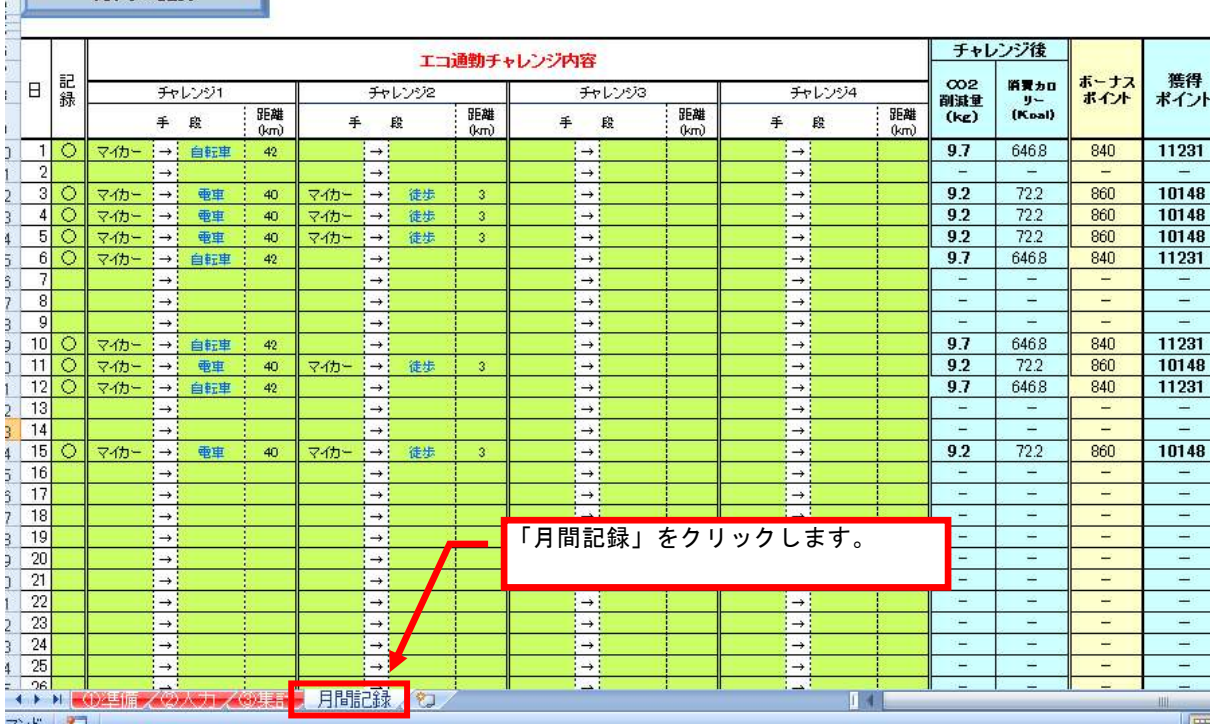

### 3. 1か月間のエコ通勤終了! 成果を確認

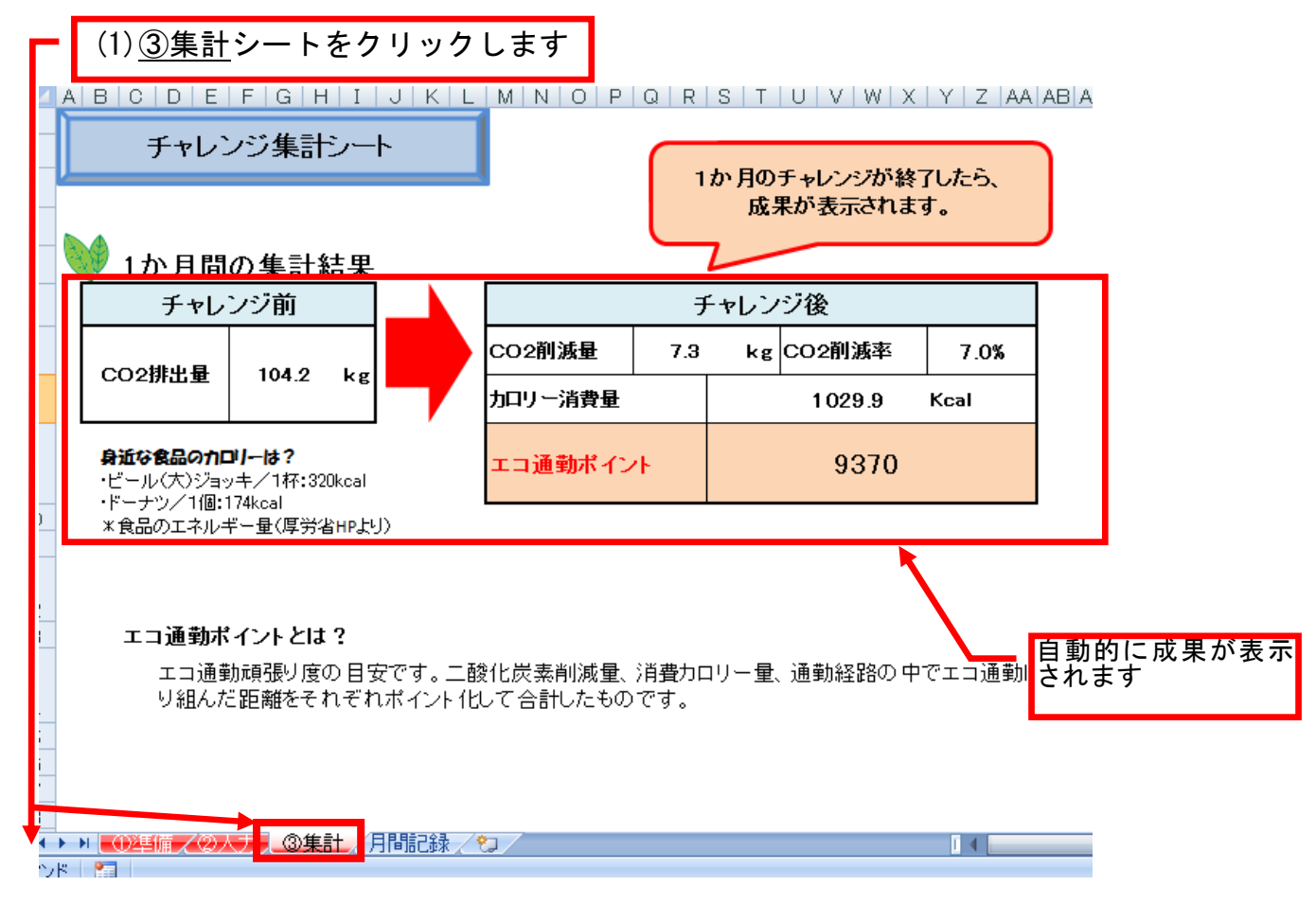